# **MATLAB U OBRAZOVANJU STUDENATA U OBLASTI MODELIRANJA I SIMULACIJE SISTEMA**

Dušica Hadži-Pešić, *Viša elektrotehnička škola u Beogradu.*

**Sadržaj** – *U ovom radu prikazano je iskustvo u obučavanju studenata u oblasti modeliranja i simulacije linearnih vremenski nepromenljivih sistema kroz izučavanje i korišćenje MATLAB-а i pridruženih alata CONTROL SYSTEM TOOLBOX i SIMULINK kao dopuna teorijskoj nastavi.* 

### **1. UVOD**

 Koncept nastave u kojoj je računar integralni deo inženjerskog obrazovanja omogućen je zahvaljući činjenici da softverski alati kao što su MATLAB, LABVIEW i raznovrsni CAD alati mogu da budu neposredno dostupni studentima u okruženju akademske računarske mreže. Uz savladavanje teorijske osnove, studenti, radeći u dinamičkom i interaktivnom okruženju računarski podržane sredine za učenje, stiču iskustvo kako se teorija integriše sa alatima za projektovanje pomoću računara. U ovom radu biće prikazano iskustvo u unapređenju nastave u oblasti upravljanja sistemima kroz novi predmet MODELIRANJE I SIMULACIJA u Višoj elektrotehničkoj školi u Beogradu.

#### **2. UVOĐENJE NOVOG PREDMETA MODELIRANJE I SIMULACIJA**

 Imajući u vidu da klasičan pristup izučavanju upravljanja sistemima, kroz predavanja (teorija) i auditorne vežbe (računski zadaci) apstrakcijom programskih sadržaja otežava studentima druge godine VETŠ razumevanje i usvajanje osnovnih pojmova, juna 2002. godine, predložila sam na sastanku katedre za Automatiku, uvodjenje novog predmeta kao dobru dopunu teorijskoj nastavi kroz upoznavanje i korišđenje softverskog alata za modeliranje i simulaciju linearnh vremenski nepromenljivih sistema. Priloženi nastavni plan i program su prihvaćeni i predmet kome je dat naziv MODELIRANJE I SIMULACIJA uvršćen je u nastavni plan i program VETŠ.

 Predmet MODELIRANJE I SIMULACIJA izučava se u 4. semestru na smerovima Automatika i Elektronika i telekomunikacije sa fondom časova 1+0+2+2. Cilj predmeta je bolje razumevanje ponašanja linearnih dinamičkih sistema kroz upoznavanje i rad sa MATLAB-om i pridruženim alatima, CONTROL SYSTEM TOOLBOX-оm и SIMULINK-оm. Potrebno predznanje za uspešno savladavanje programskih sadržaja obuhvata poznavanje MATLAB-а (Matematika 1 i 2) i osnov automatskog upravljanja (Automatsko upravljanje 1). Ishodi uspešno savladanog kursa iz MODELIRANJA i SIMULACIJE podrazumevaju da su studenti naučili mogućnosti MATLABa za analizu i sintezu sistema upravljanja i stekli sposobnost korišćenja CONTROL SYSTEM TOOLBOX-а i SIMULINK-а, čime im je olakšano praćenje predmeta 3. godine: Diskretnih sistema, Upravljanja procesima i Robotike.

# **3. KONCEPCIJA PREDMETA MODELIRANJE I SIMULACIJA**

 Polazeći od činjenice da je MATLAB izuzetno složen softverski alat koji integriše numeričku analizu, linearnu algebra, obradu signala i grafičke alate, odabran je pristup teorijskog prikaza linearnih vremenski nepromenljivih sistema u kome se pojedini koncepti ilustruju odgovarajućim naredbama koje podržava CONTROL SYSTEM TOOLBOX, čime je izučavanje programskih sadržaja postalo interesantno i stimulativno za studente. Korišćenje MATLAB-a u oblasti modeliranja i simulacije sistema izloženi su kroz kratak pregled osnovnih pojmova teorije linearnih sistema ilustrovan zadacima sa uputstvima za rad i primerima za uvežbavanje. Na taj način, učeći da koriste alate, studenti kroz zadatke utvrđuju elemente koji se koriste za ocenu performanse sistema u vremenskom, kompleksnom i frekvencijskom domenu.

 Programski sadržaji predmeta podeljeni su u 15 laboratorijskih vežbi koje obuhvataju izradu urađenih primera iz teksta sa uputstvima za rad i izradu zadataka za samostalni rad. Vežbe u računarskoj laboratoriji obavljaju se uz pomoć nastavnika i saradnika.

 Modeliranje sistema obuhvata kreiranje ZPK, TF, SS и FRD модела SISO i MIMO sistema. Razmatra se dobijanje informacija iz kreiranih modela i konverzija iz jednog tipa modela u drugi. Analiza modela obuhvata dobijanje numeričkih vrednosti polova, nula i pojačanja, vremenski, frekvencijski i odziv na početne uslove prostora stanja. Rad u grafičkom okruženju CONTROL SYSTEM TOOLBOX-a objašnjen je kroz pokretanje LTI Viewer-а, izbor modela sačuvanog u radnom prostoru, izbor konfiguracije grafika i tipova odziva, kao i dobijanje informacija iz grafika.

 Interaktivni grafički podalat MATLAB-a, SIMULINK za modeliranje i simulaciju dinamičkih sistema izložen je kroz formiranje SIMULINK modela crtanjem blok dijagrama pomoću simbola iz biblioteka Simulink Library Browser-a. Dati su primeri često korišćenih električnih, mehaničkih, termičkih i komponenti fluida. Obrađena je i simulacija sistema upravljanja pomoću blok dijagrama sa prethodno kreiranim LTI modelima, kao i izbor PID regulatora.

### **4. PRIMERI**

 Primeri koji slede ilustruju kako studenti, kroz učenje CONTROL SYSTEM TOOLBOX-а i SIMULINK-а, utvrđuju elemente za ocenu performanse sistema u vremenskom, kompleksnom i frekvencijskom domenu.

primer: Funkcija prenosa sistema je  $G(s) = (s + 3)/(s^2 + 0.8s + 15)$ . Kreirati TF, SS i ZPK model i odrediti elemente za ocenu performanse sistema zadavanjem komandi koje podržava CONTROL SYSTEM TOOLBOX i prikazom grafika u LTI viewer-u.

a) Kreiranje TF modela kao racionalne funkcije od 's':

 $s=tf('s');$ 

modelE1= $(s+3)/(s^2+0.8*s+15)$  →

Rezultat:

Transfer function:

 $s + 3$ 

---------------  $s^2 + 0.8 s + 15$ 

b) Konverzija TF u SS model:

modelE1s=ss(modelE1)↵

Rezultat:

$$
a =
$$

$$
x1 = x2
$$
  
\n
$$
x1 = -0.8
$$
  
\n
$$
x2 = 4
$$
  
\n
$$
x2 = 4
$$
  
\n
$$
x1 = 1
$$
  
\n
$$
x2 = 0
$$
  
\n
$$
x2 = 1
$$
  
\n
$$
x3 = 1
$$
  
\n
$$
x4 = 1
$$
  
\n
$$
x2 = 1
$$
  
\n
$$
x3 = 1
$$
  
\n
$$
x4 = 1
$$
  
\n
$$
x5 = 1
$$
  
\n
$$
x6 = 1
$$
  
\n
$$
x7 = 1
$$
  
\n
$$
x8 = 1
$$
  
\n
$$
x9 = 1
$$
  
\n
$$
x9 = 1
$$
  
\n
$$
x1 = 1
$$
  
\n
$$
x2 = 1
$$
  
\n
$$
x9 = 1
$$
  
\n
$$
x1 = 1
$$
  
\n
$$
x2 = 1
$$
  
\n
$$
x3 = 1
$$
  
\n
$$
x4 = 1
$$
  
\n
$$
x5 = 1
$$
  
\n
$$
x6 = 1
$$
  
\n
$$
x7 = 1
$$
  
\n
$$
x8 = 1
$$
  
\n
$$
x9 = 1
$$
  
\n
$$
x9 = 1
$$
  
\n
$$
x9 = 1
$$
  
\n
$$
x9 = 1
$$
  
\n
$$
x1 = 1
$$
  
\n
$$
x2 = 1
$$
  
\n
$$
x9 = 1
$$
  
\n
$$
x1 = 1
$$
  
\n
$$
x2 = 1
$$
  
\n
$$
x3 = 1
$$
  
\n
$$
x2 = 1
$$
  
\n
$$
x3 = 1
$$
  
\n
$$
x4 = 1
$$
  
\n
$$
x2 = 1
$$
  
\n
$$
x3 = 1
$$
  
\n
$$
x4 = 1
$$

y1 0

Continuous-time model. c) Konverzija SS u ZPK model:

modelE1sz=zpk(modelE1s)  $\downarrow$ 

Rezultat:

Zero/pole/gain:

 $(s+3)$ -----------------

 $(s^2 + 0.8s + 15)$ 

d) Dobijanje vrednosti nula, polova i pojačanja sistema:

 $[z,p,k]=zpkdata(modelE1,'v') \rightarrow$ 

Rezultat:

 $z =$  -3  $p =$  $-0.4000 + 3.8523i$ -0.4000 - 3.8523i

 $k =$ 1

 e) Dobijanje vrednosti koeficijenata brojioca i imenioca funkcije prenosa:

 $[n,d]$ =tfdata(modelE1s,'v')  $\downarrow$ Rezultat:

 $n =$  0 1.0000 3.0000  $d =$ 1.0000 0.8000 15.0000

 f) Zadavanje funkcije za grafički prikaz vrednosti nula i polova sistema:

 $pzmap(modelE1) \perp$ 

Rezultat:

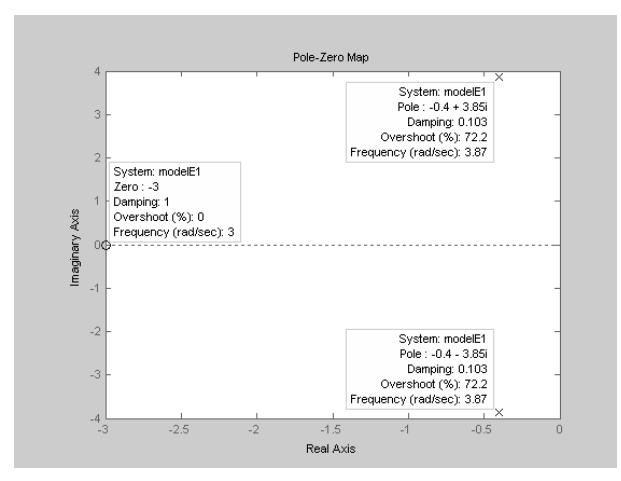

Sl.1. *Grafički prikaz vrednosti polova i nula za modelE1* 

f) Generisanje inpulsnog signala periode  $2\pi$  u trajanju 15 s i dobijanje vremenskog odziva modela na zadati signal:

 $[u,t]=gensig('pulse',2*pi,15); \rightarrow$ 

lsim(modelE1,u,t)  $\downarrow$ 

Rezultat:

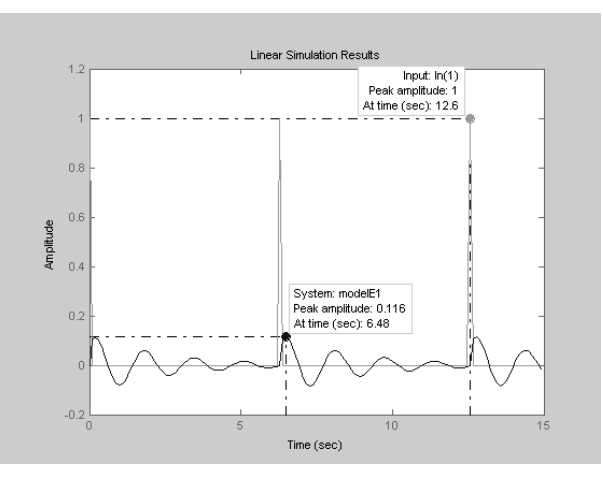

Sl.2. *Odziv modela modelE1na zadati impulsni signal* 

 g) Zadavanje funkcije za prikaz grafika modela u LTI viewer-u:

ltiview({'step';'impulse'},modelE1)↵

Rezultat:

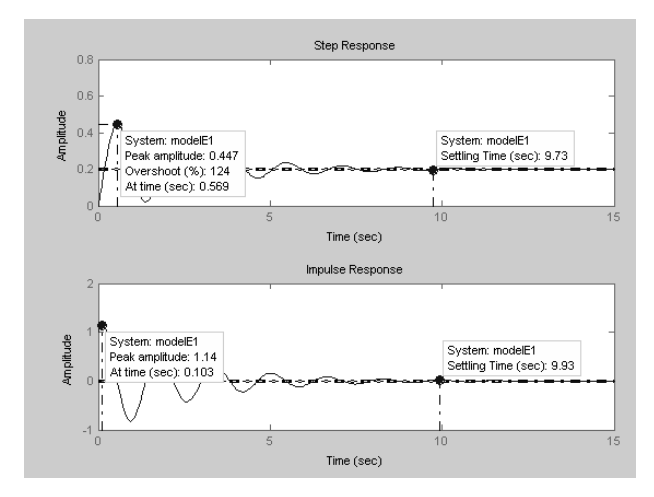

Sl.3. *Odskočni i impulsni odziv modela modelE1sa brojnim vrednostima* 

ltiview({'bode';'nyquist'},modelE1) ↵

Rezultat:

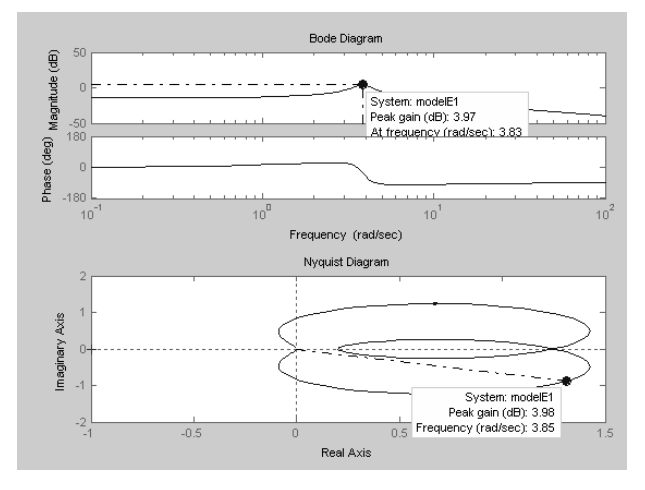

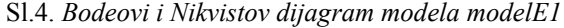

 h) Zadavanje funkcije za određivanje preteka pojačanja i preteka faze:

```
margin(modelE1) \cup
```
Rezultat:

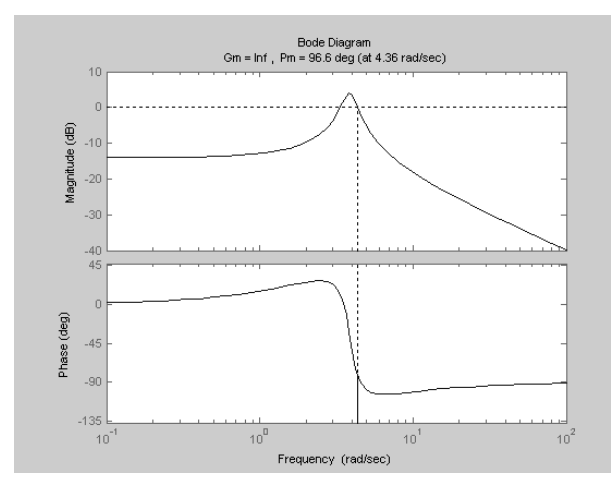

Sl.5. *Pretek pojačanja i faze modela modelE1* 

 2. primer: Nacrtati blok dijagram za redno RLC kolo i izvršiti analizu odziva u SIMULINK LTI viewer-у.

 a) Crtanje blok dijagrama sa blokom prostora stanja rednog RLC kola:

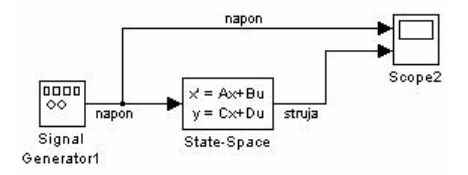

Sl.6. *Blok dijagram sa blokom prostora stanja* 

 b) Crtanje blok dijagrama prema jednačini elektrodinamičke ravnoteže:

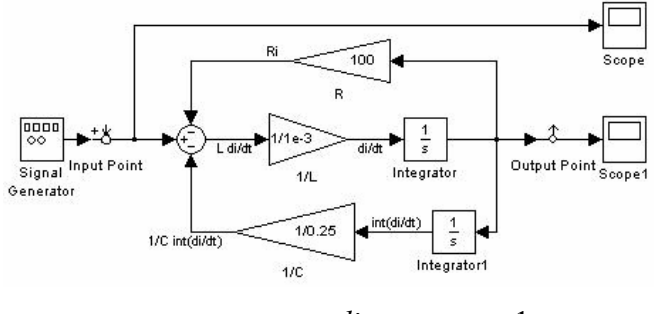

S1.7. *Blok dijagram za* 
$$
L \frac{di}{dt} = V - Ri - \frac{1}{C} \int u dt
$$

c) Analiza odziva modela u SIMULINK LTI viewer-у:

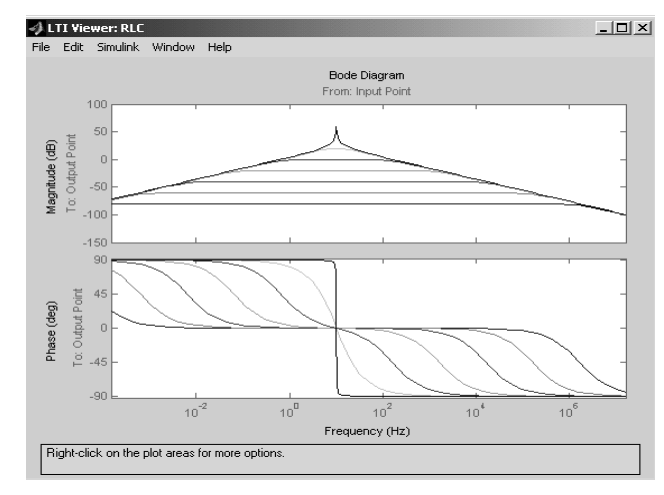

Sl.8. *Bodeovi dijagrami za vrednosti R u datom opsegu*

 3. primer: Za proces sa astatizmom 1. reda na čijem ulazu deluje poremećaj oblika odskočne funkcije izvršiti izbor regulatora.

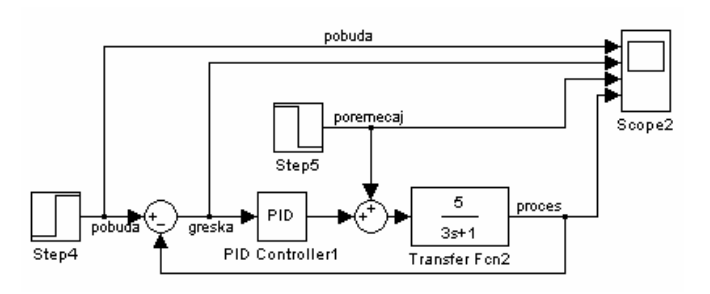

Sl.9. *Blok dijagram procesa upravljanog regulatorom*

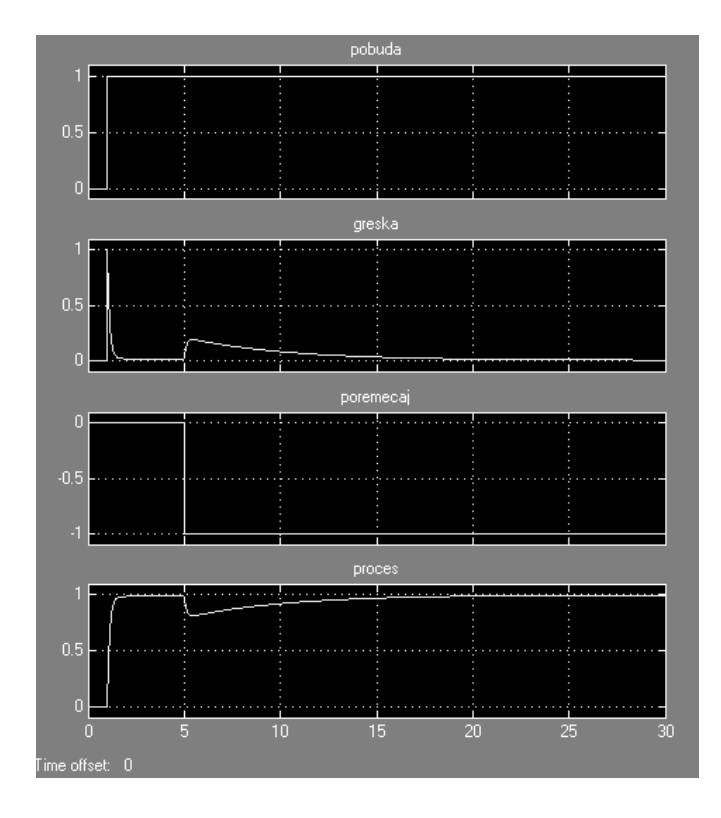

Sl.10. *Rezultat simulacije procesa sa PI upravljanjem* 

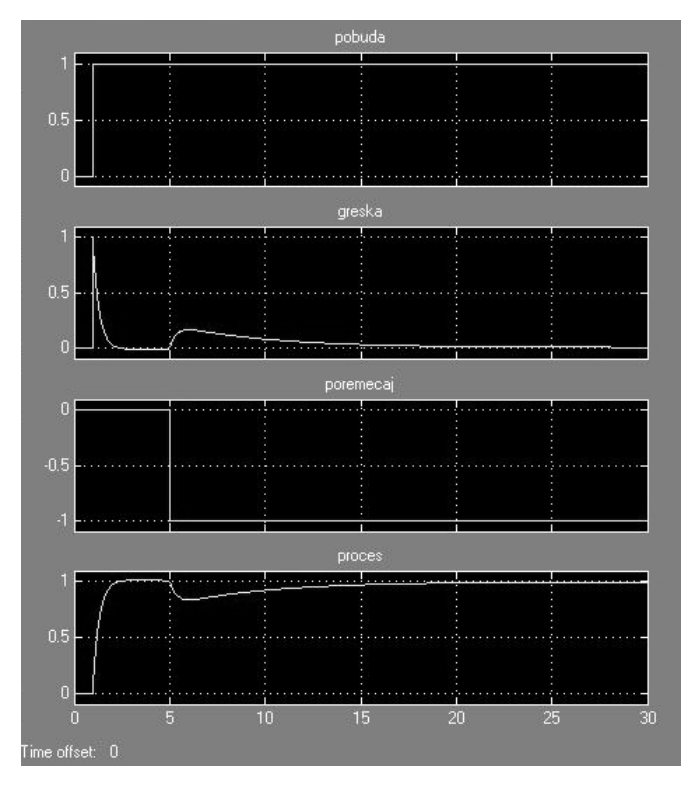

Sl.11. *Rezultat simulacije procesa sa PID upravljanjem* 

#### **5. PRVA ISKUSTVA**

 Za prvi kurs iz MODELIRANJA I SIMULACIJE, školske 2003/2004. godine predavanja i vežbe pripremala sam svake nedelje. Posle predavanja, studenti su dobijali štampan tekst sa uputstvima za rad i zadacima za vežbe. Zainteresovani za predmet i motivisani da ga što bolje savladaju, studenti su i pored 2 časa vežbi nedeljno, u

slobodno vreme dolazili u laboratoriju za automatiku radi uvežbavanja pređenog gradiva.

 Predavanja, vežbe i kontrolisani studentski rad dali su pozitivne rezultate. U toku nastave održana su dva kolokvijuma, iz CONTROL SYSTEM TOOLBOX-а (7. nedelja) i SIMULINK-а (15. nedelja). Na kolokvijume je izašlo oko 90 % studenata motivisanih činjenicom da se, iako nisu obavezni, položeni kolokvijumi priznaju kao ispit. Na taj način, od 41 studenta prve generacije koji su izabrali predmet i prošli kurs MODELIRANJA I SIMULACIJE, u prvom, junskom roku 35-oro je položilo ispit sa srednjom ocenom 8,5.

 U tekućem kursu, od 52 studenta koji su školske 2004/2005 izabrali MODELIRANJE I SIMULACIJU, na prvi kolokvijum izašao je 41 student – položilo ih je 35.

 Predavanja i vežbe koje sam pripremala za prvu generaciju (2003/2004. godina) poslužili su mi kao material za pisanje pomoćnog udžbenika – priručnika "Modeliranje i simulacija. Priručnik za MATLAB, CONTROL SYSTEM TOOLBOX и SIMULINK" [1]. U priručniku je korišćena verzija MATLAB 6.0 R12, jer je prva generacija studenata koristila ovu verziju. Međutim, iako se u ovogodišnjem kursu koristi verzija MATLAB 6.5, studenti bez problema koriste priručnik pisan za verziju MATLAB 6.0 R12.

# **6. ZAKLJUČAK**

 Pozitivni rezultati prvog kursa novouvedenog predmeta MODELIRANJE I SIMULACIJA u programe 4. semestra AT i EL smera Više eletrotehničke škole u Beogradu opravdavaju pristup izučavanju upravljanja sistemima u računarski podržanojsredini za učenje. Zainteresovanost studenata, kao i znanje koje su pokazali na kolokvijumima i na ispitu najbolji su pokazatelji opravdanosti integrisanja teorije sa izučavanjem MATLAB-a i njegovih podalata CONTROL SYSTEM TOOLBOX i SIMULINK u modeliranju i simulaciji sistema.

### **LITERATURA**

[1] D. Hadži-Pešić, "Modeliranje i simulacija. Priručnik za MATLAB, CONTROL SYSTEM TOOLBOX i SIMULINK," Beograd: Viša elektrotehnička škola, 2005.

**Abstract** – This paper reviews an experience in the improvement of teaching in the field of control systems by introducing a new course named Modelling and Simulation in the Electrotechnical College in Belgrade. The course is the supplement to the theory through learning and use of MATLAB and its tools CONTROL SYSTEM TOOLBOX and SIMULINK for modelling, analysis and simulation of linear time- invariant systems.

#### **MATLAB IN THE STUDENTS EDUCATION IN THE FIELD OF SYSTEM MODELLING AND SIMULATION**

Dušica Hadži-Pešić